#### Publish a Book on the Web

A Robelle Tutorial for Novices
 HP World '96
 Anaheim, California

August 5 - 9, 1996

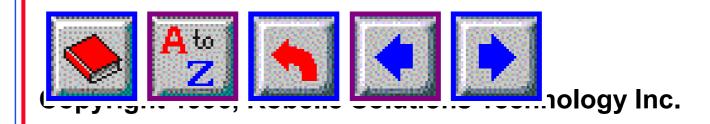

#### Over a Hundred Web Pages for HP Users

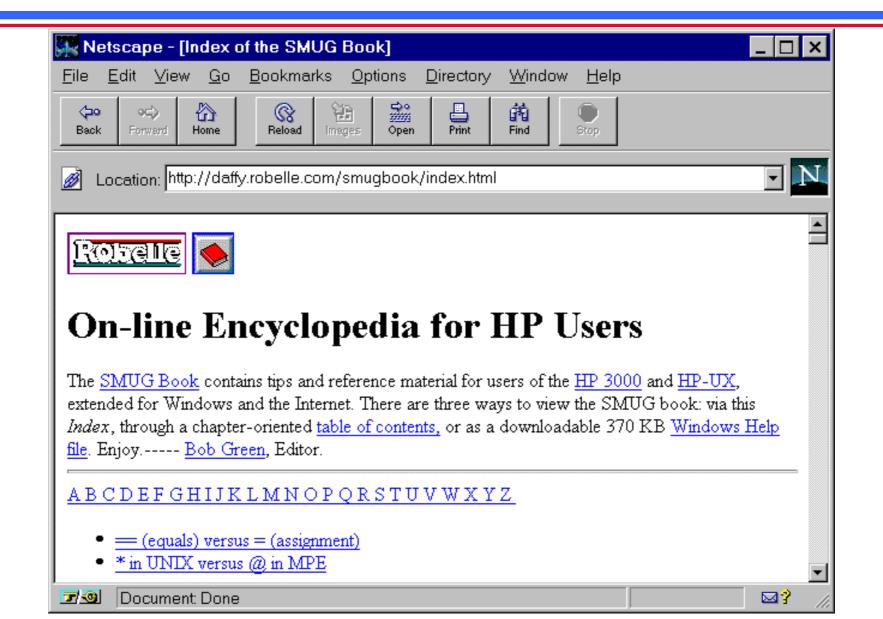

#### What's Inside

- Design a Web document that is readable and Web friendly
- Get help from the Web on creating Web pages
- Learn HTML as you create your first Web page
- Check your Web pages for HTML errors
- Make your Web pages work on everyone's browser
- Optimize your pages for quick download over modems
- Convert Web pages into a single WinHelp file

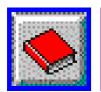

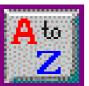

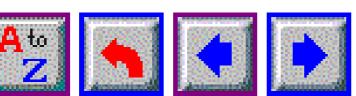

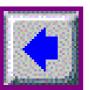

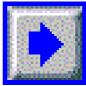

#### Components of a Web Page

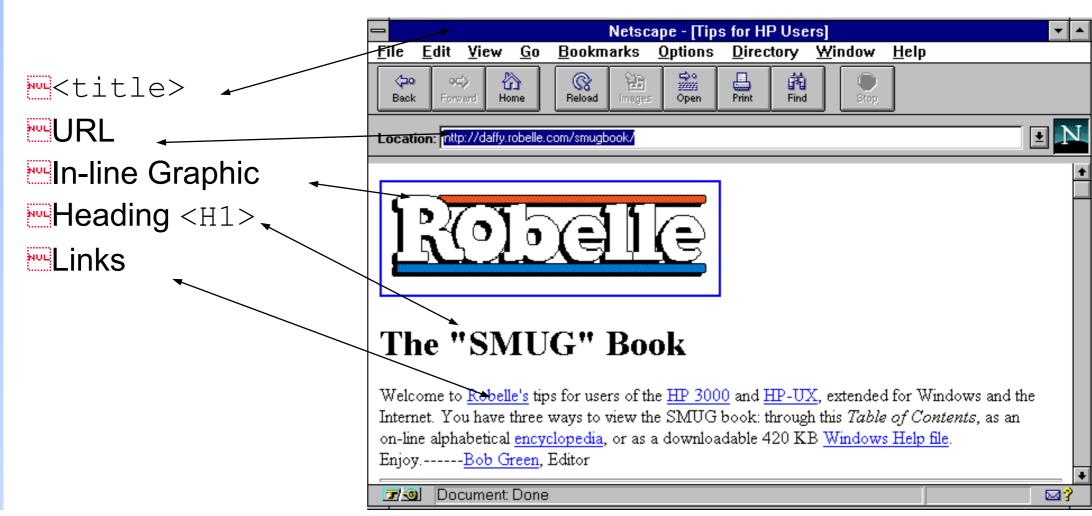

#### HyperText Markup Language

Embedded formatting tags Like TDP, troff, Prose SMUG Book becomes **SMUG** Book HTML Editors: HTML Writer HotMetal - WYSIWYG HotDog - all tags ■Netscape Gold 2.0

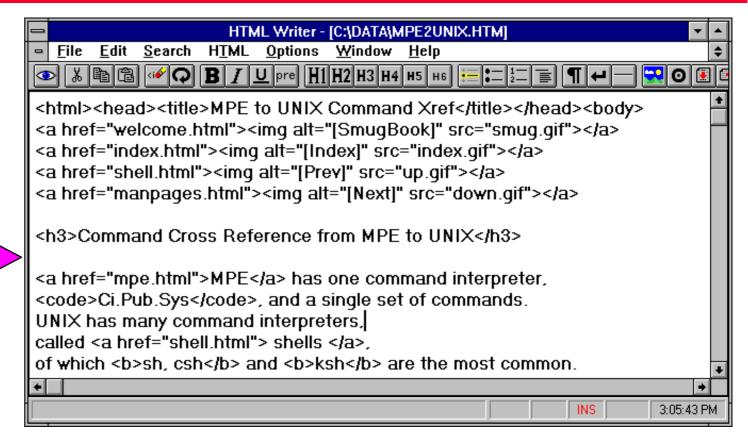

# Make Your Own Buttons Don't Count on the Browser "Back" Button

- People don't always arrive at a page the way you expect
- Show the context in first sentence, with links
- Use navigating buttons
- Be consistent: if it looks like a button, it should be a button.

Location: http://daffy.robelle.com/smugbook/mpe2unix.html

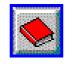

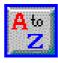

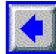

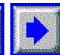

#### Command Cross Reference from MPE to UNIX

MPE has one command interpreter, Ci.Pub.Sys, and a single set of command interpreters, called shells, of which sh, csh and ksh are the many UNIX commands are implemented as separate programs, so the

#### How Many Browsers Do You Support?

- Tricks which mix up HTML tags in non-standard ways may work on some browsers, but will probably get you in trouble eventually
- Most browsers now handle forms
- Newer graphical browsers handle tables
- <u> for Underline and <bli>blink> are not standard HTML. Some browsers will die when they see them. Avoid them.
- Frames and JAVA™ applets are okay--ignored by older browsers

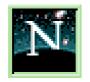

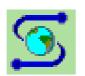

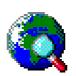

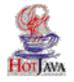

#### Getting Text to Line Up in Columns

- Tables are one option, but is a portable alternative
- is not an option (non-blank space)

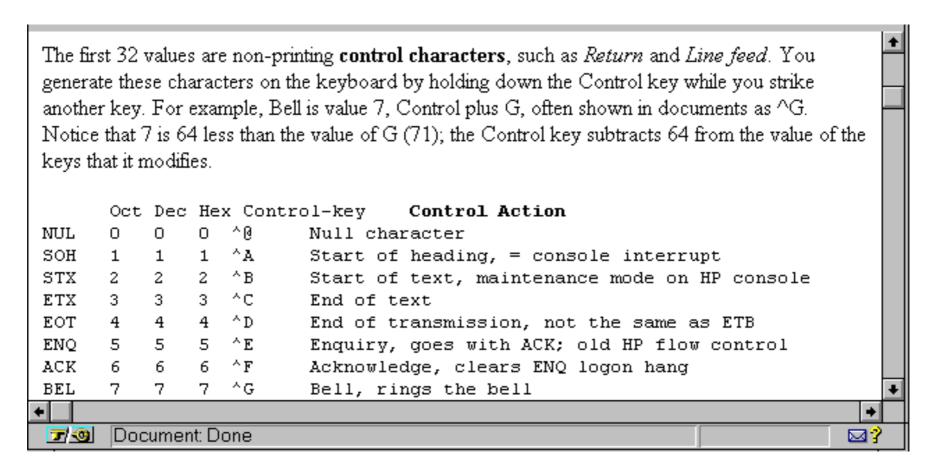

#### Use Web Resources to Expand Your Scope

- Provide background by linking to tutorials and white-papers
- Create dynamic footnotes by linking to reference sources

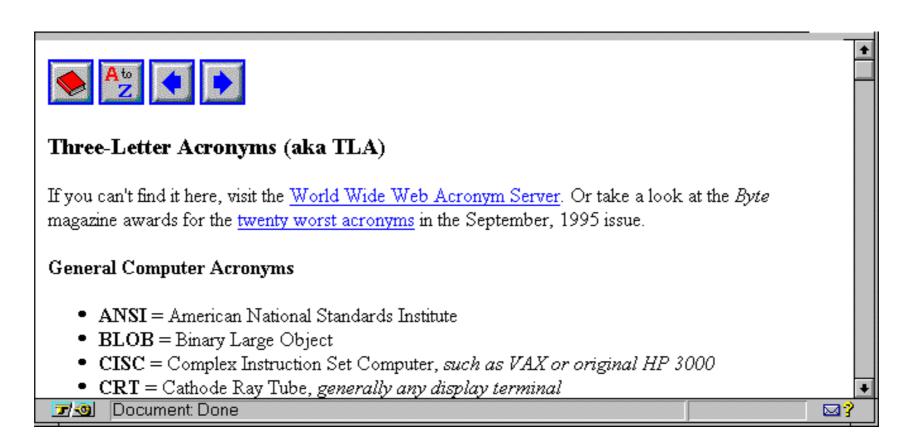

#### Weblint Can Check Your Web Pages

- Use Perl script to check HTML files against the standard
- \*\* weblint welcome.html
- welcome.html(36): illegal context for <LI> must appear in

<DIR|MENU|OL|UL> element.

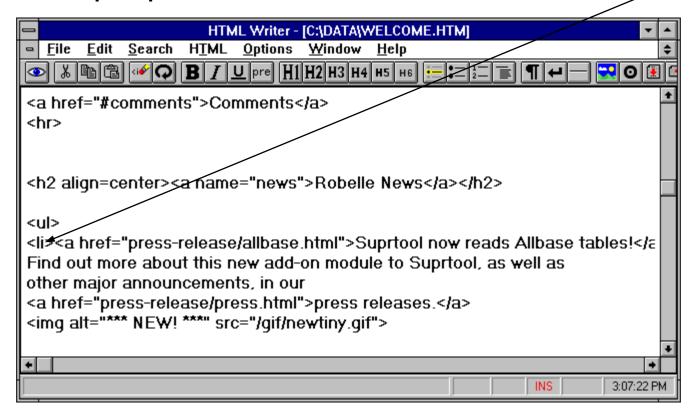

#### How Long Does Your Page Take to Load?

Users may click Stop before they see your message.

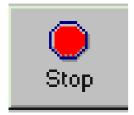

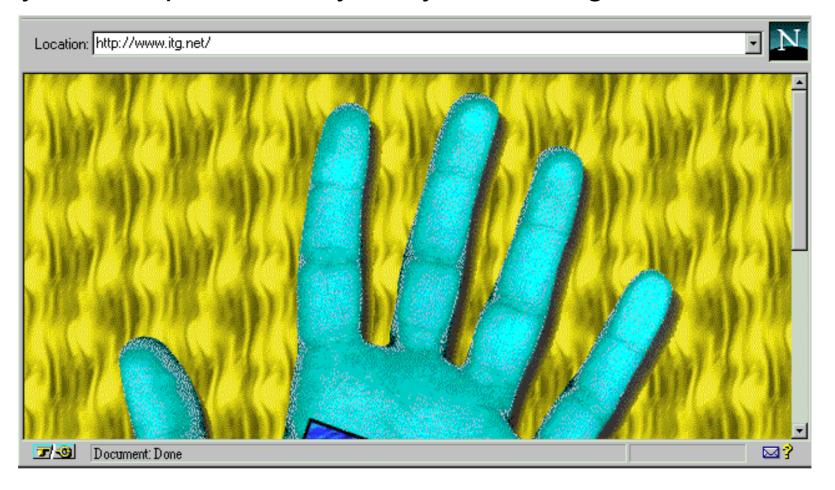

# Adjust Your Graphics for Speed and Impact

- Crop out a fragment
- Scale size down
- Convert to JPEG or GIF
- Reduce color palette

13 kilobytes. 216x134 pixels JPG 256 colors

1,174 bytes. 56x56 JPG

892 bytes. 32x32 JPG

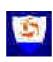

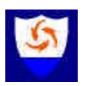

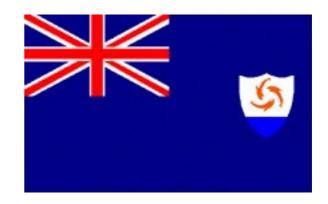

#### The User Can Disable Auto-load Images

Can you tell whose page this is without the company logo GIF?

alt="[news]" gives alternate text -- important for link graphics

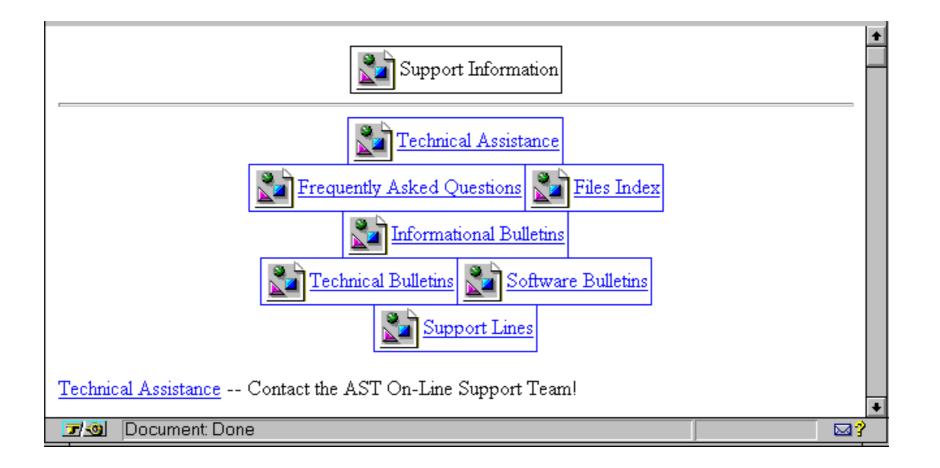

## Don't Put Everything in the Image Map

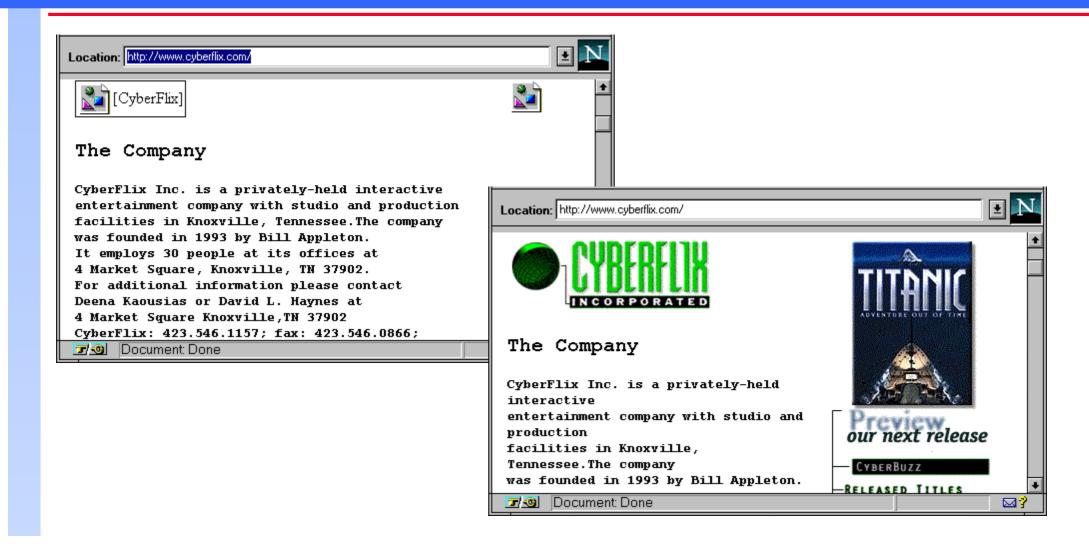

## Installing Your Pages

To copy your pages from a PC to a server use FTP or Reflection:

Use ASCII mode for HTML files

Use Binary mode for graphics

Reflection can transfer multiple files (specify \*.htm or \*.gif)

Use the MPUT command in FTP

Neither changes filename extensions

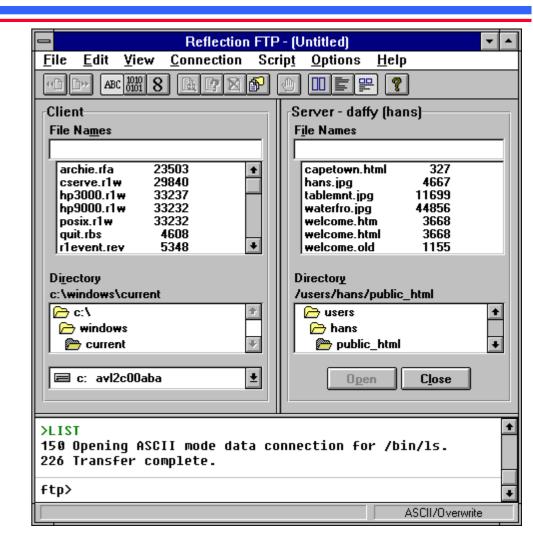

## Convert Web Pages into a Single WinHelp

- Provide a single file to download
- Convert HTML to WinHelp
- Connect WinHelp to browser for external Web links
- Package as an auto-install EXE

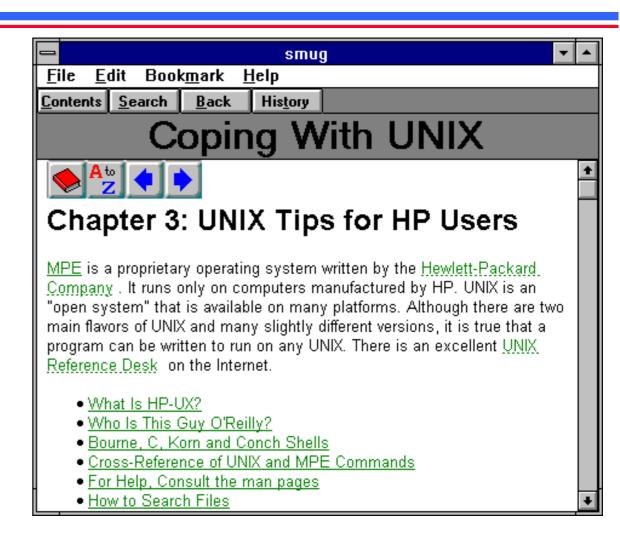

#### Summary: How to Publish a Web Book

- Break the book into small "pages" for speed when uploading
- Provide the book as a single file
- Use a consistent, well-mapped page design
- Expand your audience by linking to other sites
- Go easy on the big graphics until everyone has a T1 line
- Degrade gracefully to less powerful browsers
- Download and buy a few good tools to help you

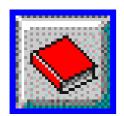

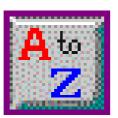

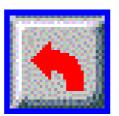

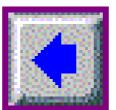

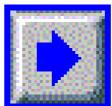